Be sure to confirm the accuracy of your schedule by viewing it at Self Service. Please let us know immediately if there is an error.

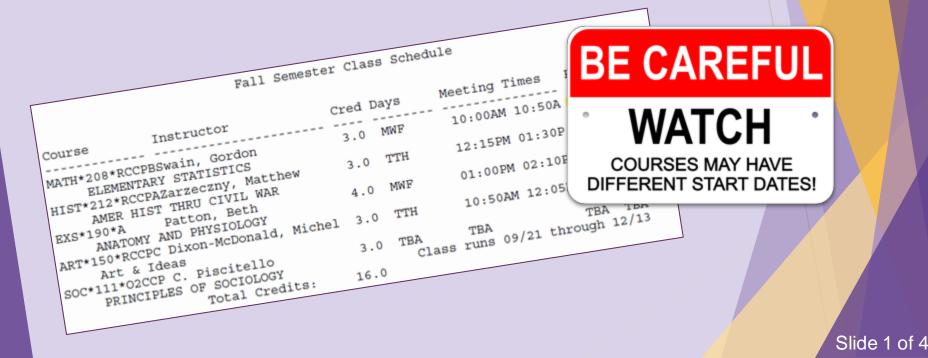

## ASHLAND

B

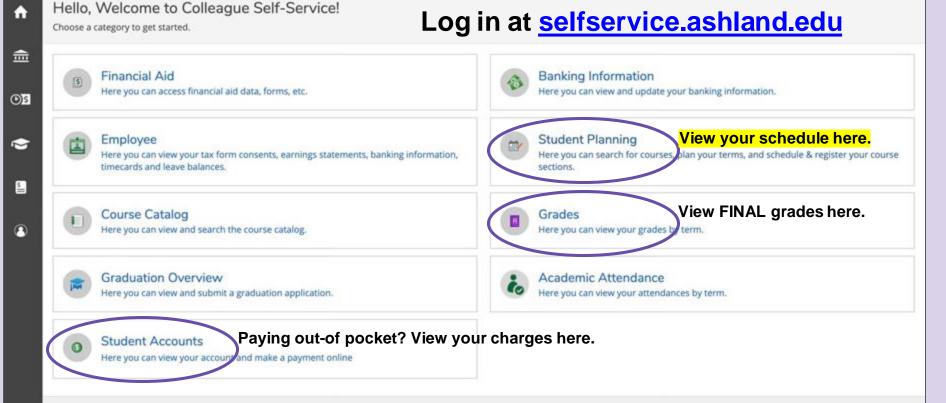

© 2000-2021 Ellucian Company L.P. and its affiliates. All rights reserved. Privacy

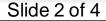

## ASHLAND

alter Sections

Use these arrows to choose the correct term.

No Courses Selected

You must see your advisor before you can register.

Search for course

P 1

×

Academics Student Planning

Schedu

ŵ

盦

٥٤

2

5

0

Plan your Degree and Schedule your courses

Summer Semester 2021

Plan & Schedule

Petitions & Waivers

+

You'll receive this message even if you have already been registered for classes. It is a reminder that CCP students cannot register themselves at Self Service. All CCP students are registered by the CCP office.

B

|         |             |     | -   |     | -   |        |        |
|---------|-------------|-----|-----|-----|-----|--------|--------|
| is Term | Sun         | Mon | Tue | Wed | Thu | Fri    | Sat    |
|         |             |     |     |     |     |        |        |
|         |             |     |     |     |     |        |        |
|         |             |     |     |     |     | 11.312 |        |
|         |             |     |     |     |     |        |        |
|         |             |     |     |     |     |        |        |
|         |             |     |     |     |     |        |        |
|         |             |     |     |     |     |        |        |
|         |             |     |     |     |     |        |        |
|         |             |     |     |     |     |        |        |
|         | - mainter - |     |     |     |     |        |        |
|         |             |     |     |     |     | Slide  | 3 of / |

| _ |                                                                                                    |                                 |                                                                                                    |                   |                    |            |
|---|----------------------------------------------------------------------------------------------------|---------------------------------|----------------------------------------------------------------------------------------------------|-------------------|--------------------|------------|
|   | ASHLAND                                                                                                    |                                 |                                                                                                    | 8                 | 〔→ Sign out        | ⑦ Help     |
|   | Academics Student Planning Planning Overview                                                                                  |                                 |                                                                                                    |                   |                    |            |
|   | Ashland University has training videos for Student Planning available h                                                       | ere                             |                                                                                                    |                   |                    |            |
|   | Steps to Getting Started<br>There are many options to help you plan your courses and earn your degree. Here                   | are 2 steps to get you started: |                                                                                                    | Search for course | 5                  | Q          |
|   | View Your Progress   Start by going to My Progress to see your academic progress in y search for courses.   Go to My Progress | your degree and                 | Plan your Degree & Registe<br>Next, take a look at your plan to<br>remaining classes toward your d<br>Go to Plan & Schedule | see what you've a | complished and reg | ister your |
|   | Programs                                                                                                    | Cumulative GPA                  | Progress                                                                                                    |                   |                    |            |
|   | High School, CCP                                                                                                    |                                 |                                                                                                    |                   |                    |            |

## Summer Semester 2021 Schedule

| Sun | Mon | Tue | Wed | Thu | Fri | Sat          |
|-----|-----|-----|-----|-----|-----|--------------|
|     |     |     |     |     |     |              |
|     |     |     |     |     |     |              |
|     |     |     |     |     |     | Slide 4 of 4 |